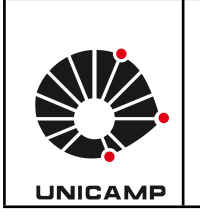

**Universidade Estadual de Campinas Faculdade de Educação Física Laboratório Integrado de Ensino, Pesquisa e Extensão Cidade Universitária, Barão Geraldo, Campinas/SP CEP 13083-851 labfef@unicamp.br Fone: (19) 3521-6823**

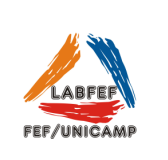

# **BIOIMPEDÂNCIA TETRAPOLAR SANNY**

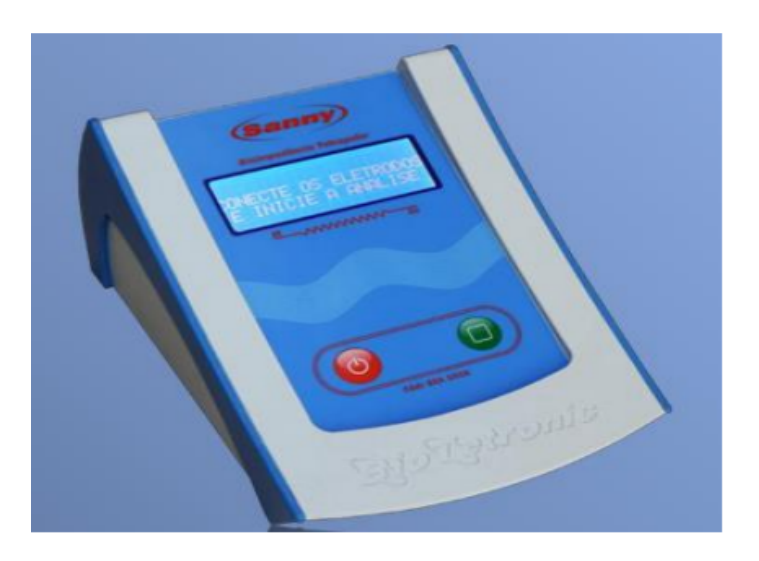

O monitor de bioimpedância tetrapolar Sanny é um equipamento de avaliação da composição corporal por impedância bioelétrica. E uma metodologia de fácil realização de exames em alta velocidade no processamento de dados, não invasiva que estima além dos compartimentos corporais a distribuição dos fluidos nos espaços intra e extracelular.

# **Resultados apresentados pelo equipamento:**

- Quantidade de água ideal e corporal total ACT em Kg/L e percentual.
- Massa livre de gordura em Kg e percentual.
- Gordura Corporal em Kg e percentual.
- Gordura Ideal em Kg e percentual.
- Peso Ideal teórico em Kg.
- GEB Gasto Energético Basal e Kcal/dia (estimado).
- GET Gasto Energético Total em Kcal/dia (estimado).
- Índice de Massa Corporal (IMC).

# **Preparação do indivíduo antes do agendamento do teste:**

- O avaliado não deverá tomar medicamentos diuréticos nos 07 dias que antecedem o teste.
- Hipertensos crônicos devem solicitar orientação médica.
- Manter-se em jejum pelo menos 4 horas antes do teste.
- Não ingerir bebidas alcoólicas nas 48 horas que antecedem o teste.
- Não realizar atividade física nas 24 horas que antecedem o teste.
- O avaliado não deverá ser submetido à sauna nas últimas 8 horas que antecedem o teste.
- Não marque avaliações no período em que o avaliado do sexo feminino esteja no ciclo menstrual ou pré-menstrual.
- O paciente deve sempre urinar antes da realização do teste.

### **Procedimentos que antecedem o exame:**

- Antes de iniciar o teste, explique detalhadamente todos os procedimentos a serem realizados.
- Verifique a calibração do equipamento utilizando o aferidor incluso no conjunto do equipamento.
- Solicite ao avaliado a retirada de sapatos e meias, bem como correntes, relógios e pulseiras, e demais materiais condutores.
- Solicite ao avaliado permanecer imóvel durante todo o procedimento.
- O teste deve sempre ser realizado no hemicorpo direito do avaliado. Utilize o hemicorpo esquerdo apenas quando necessário.
- Posicione o avaliado em decúbito dorsal, em uma maca confortável com superfície não condutora.
- Os braços do avaliado devem ser afastados em aproximadamente 30 graus do corpo.
- As pernas devem estar afastadas evitando que fiquem encostadas entre elas.
- O avaliado deverá permanecer de 5 a 10 minutos de repouso em decúbito dorsal antes da realização do exame.
- Os eletrodos coletores devem ser colocados diretamente sobre a pele. Efetue assepsia no local de fixação dos eletrodos utilizando algodão e álcool, espere o álcool secar por completo antes de fixar os eletrodos. A tricotomia deve ser realizada em pacientes com excesso de pelos.

# **Calibração do equipamento:**

- Para calibrar o equipamento basta ligar o aparelho.
- Feito isso, conecte o fio dos eletrodos no local correto no aparelho.
- Conecte os jacarés de fio preto em uma ponta, e os jacarés de fio vermelho na outra ponta do calibrador.
- Aperte o botão verde e espere que o aparelho realize o teste.
- Por fim, o resultado deverá ser de 495 ohms a 505 ohms, caso o resultado esteja dentro desse valor, o equipamento estará funcionando e calibrado.

# **Posicionamento dos eletrodos:**

● ELETRODO A: Trace uma linha imaginária na articulação do tornozelo, em seguida, trace uma linha imaginária perpendicular ao eixo longitudinal da perna. Posicione o eletrodo no centro da intersecção entre as linhas. Pince o conector vermelho do cabo preto na aba do eletrodo coletor.

- ELETRODO B: Coloque o eletrodo B na base do segundo dedo do pé direito mantendo o mesmo centralizado no eixo longitudinal do dedo. Pince o conector preto do cabo preto a aba do eletrodo coletor.
- ELETRODO C: Trace uma linha imaginária horizontal na direção da articulação do punho, a seguir, trace uma linha imaginária perpendicular no centro perpendicular do antebraço. Posicione o eletrodo conector no centro da intersecção das linhas. Pince o conector vermelho do cabo vermelho na aba do eletrodo coletor.
- ELETRODO D: Coloque o eletrodo D na base do dedo médio mantendo o mesmo centralizado no eixo longitudinal do dedo. Pince o conector preto do cabo vermelho a alça do eletrodo coletor.

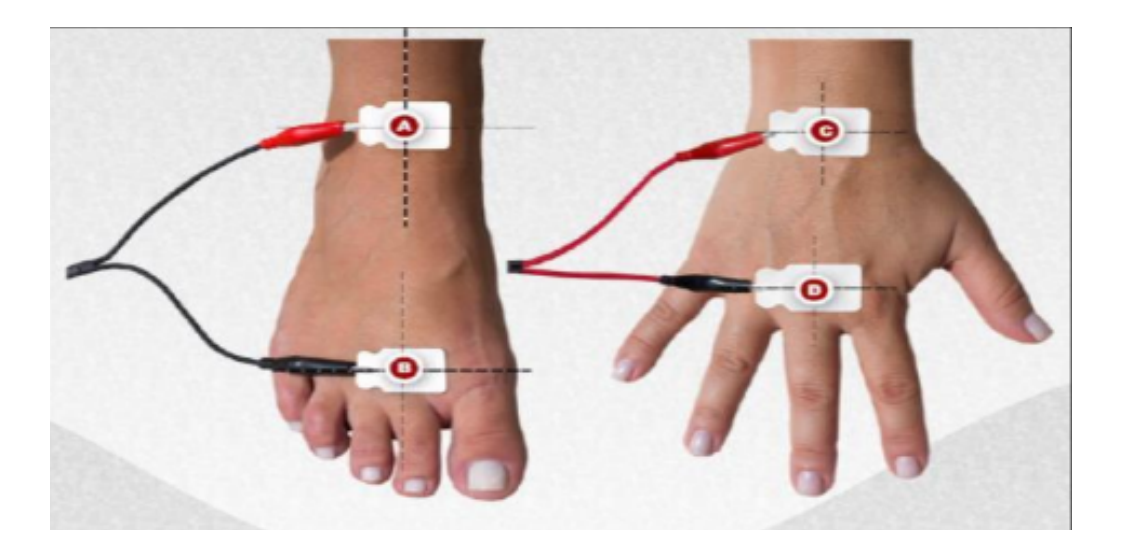

# **Procedimento do exame pelo software desconectado do equipamento:**

● Ao iniciar a avaliação com o sistema desconectado do equipamento é necessário, em primeiro lugar, selecionar o avaliado e clicar em "Avaliações" e "Nova Avaliação", como demonstrado na figura abaixo, preencha o nível de atividade física, o peso e a estatura. O sistema calcula automaticamente o IMC e filtra as equações adequadas ao sujeito avaliado. Selecione a equação desejada e siga para o próximo passo.

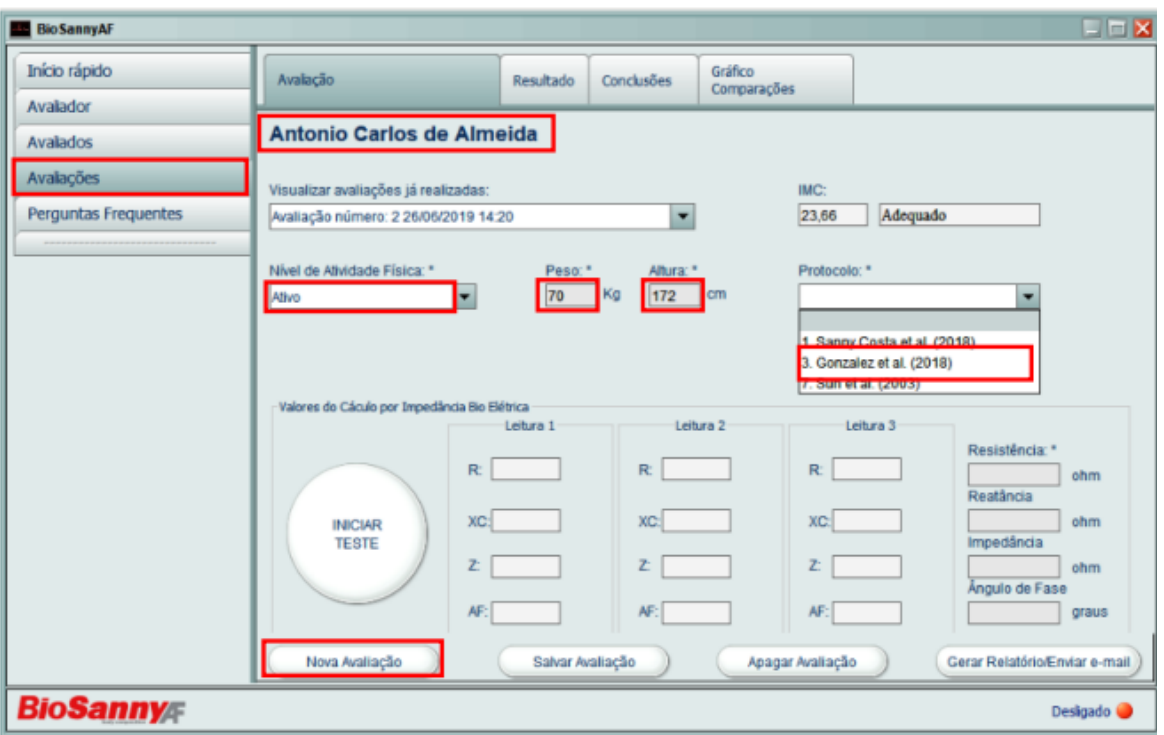

● Após a conclusão do passo anterior, inicie o teste no sujeito com o equipamento, apertando no botão com o símbolo quadrado em verde, ao finalizar, transferir manualmente os resultados apresentados no equipamento para sistema, preencha os campos como indicado na imagem e clique em salvar avaliação.

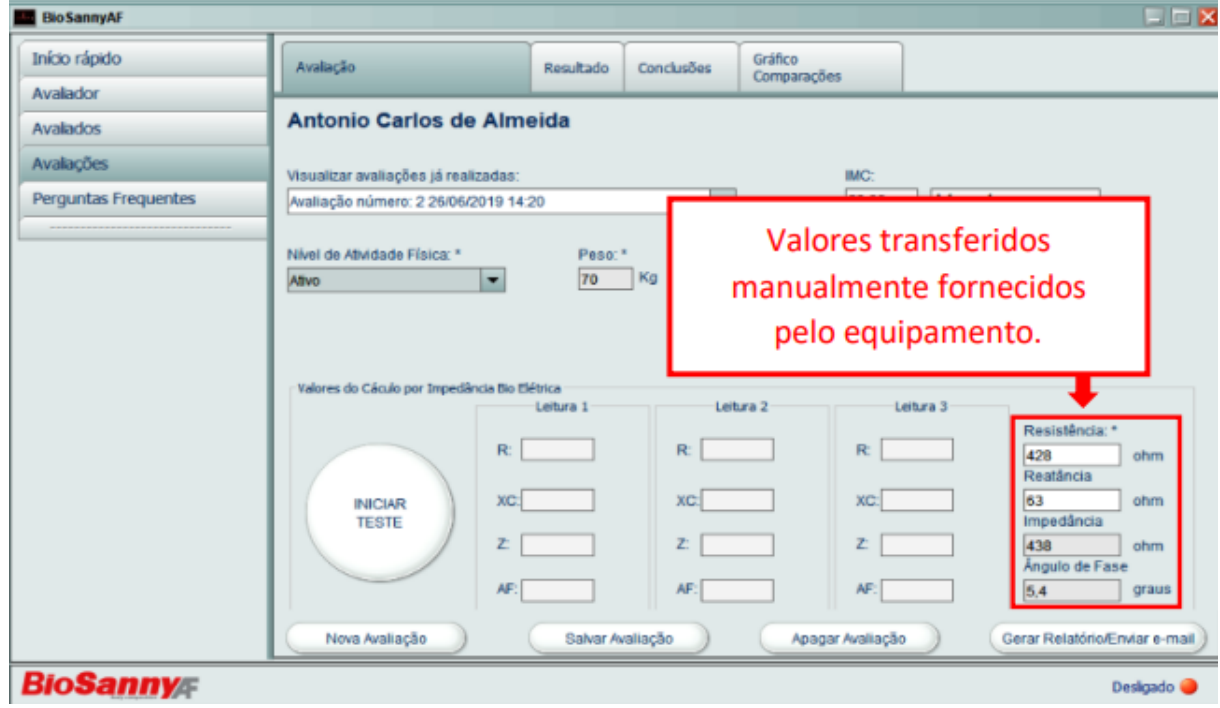

Aguarde alguns segundos para que o sistema processe o resultado da avaliação e indique em uma janela Pop up "Avaliação salva com sucesso". Uma nova tela se abrirá demonstrando os resultados obtidos pela avaliação.

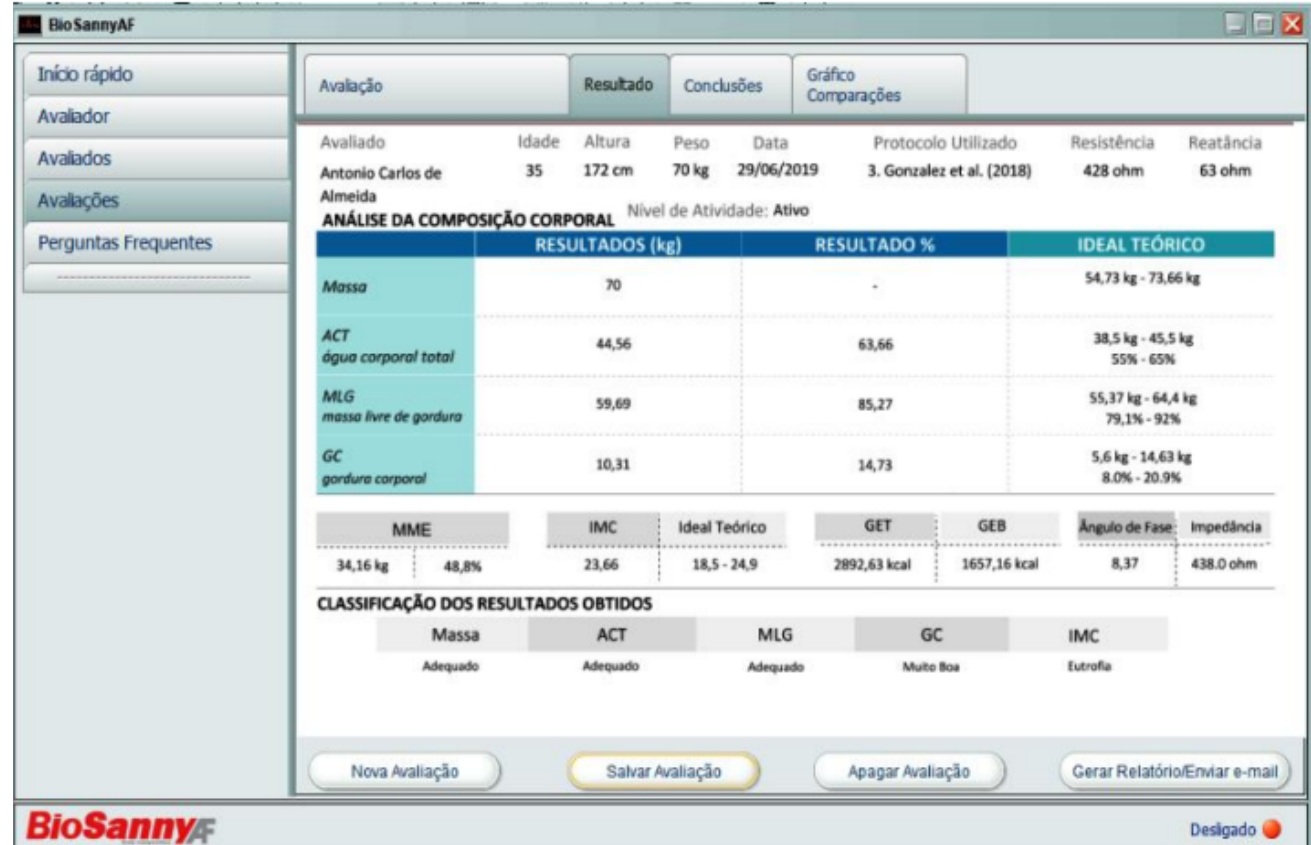

● É possível editar as informações e observações notadas pelo avaliador com relação a detalhes conclusivos sobre o sujeito, como por exemplo: recomendações ao avaliado sobre alimentos, atividade física e exercícios, ou quaisquer outras informações a critério do profissional avaliador, relacionadas à avaliação atual. Tais informações serão armazenadas e será possível visualizar não só os resultados da avaliação como também as informações descritas nas conclusões. Para inserir os dados clique no menu suspenso "Conclusões" e digite as informações a seu critério.

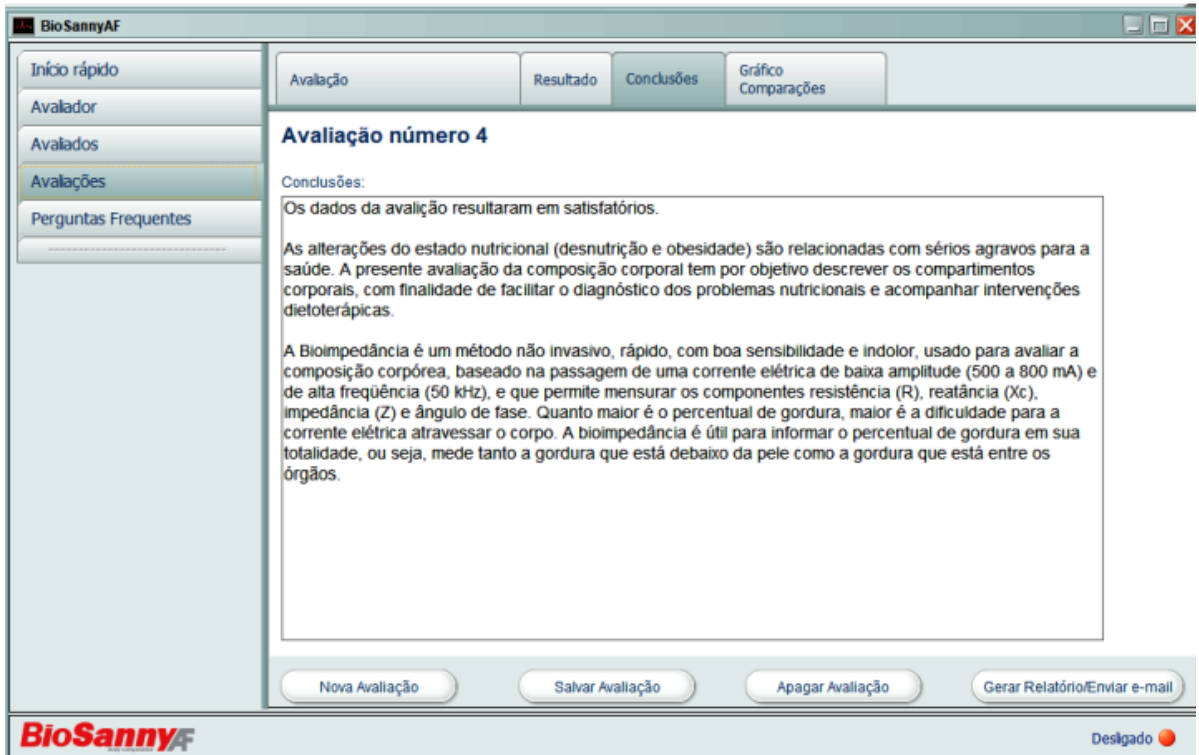

● Com o objetivo de prestar informações da avaliação da composição corporal de forma mais detalhada, é possível gerar um relatório completo e detalhado com todos os dados da avaliação. Este relatório poderá ser gerado a qualquer momento, desde que estejam visíveis os resultados de uma avaliação. Diferente do que acontece na tela de resultados é possível visualizar até as últimas 10 avaliações realizadas distribuídas em ordem cronológica. Para gerar o relatório clique no botão "Gerar relatório/Enviar e-mail", uma janela Pop up aparecerá, perguntando o que deseja fazer; deixe a opção gerar relatório marcada e clique no botão "Gerar / Enviar", caso queira enviar o relatório por e-mail marque a caixa de seleção. Aguarde alguns instantes até que o relatório seja gerado e a mensagem de "E-mail enviado com sucesso" seja confirmada.

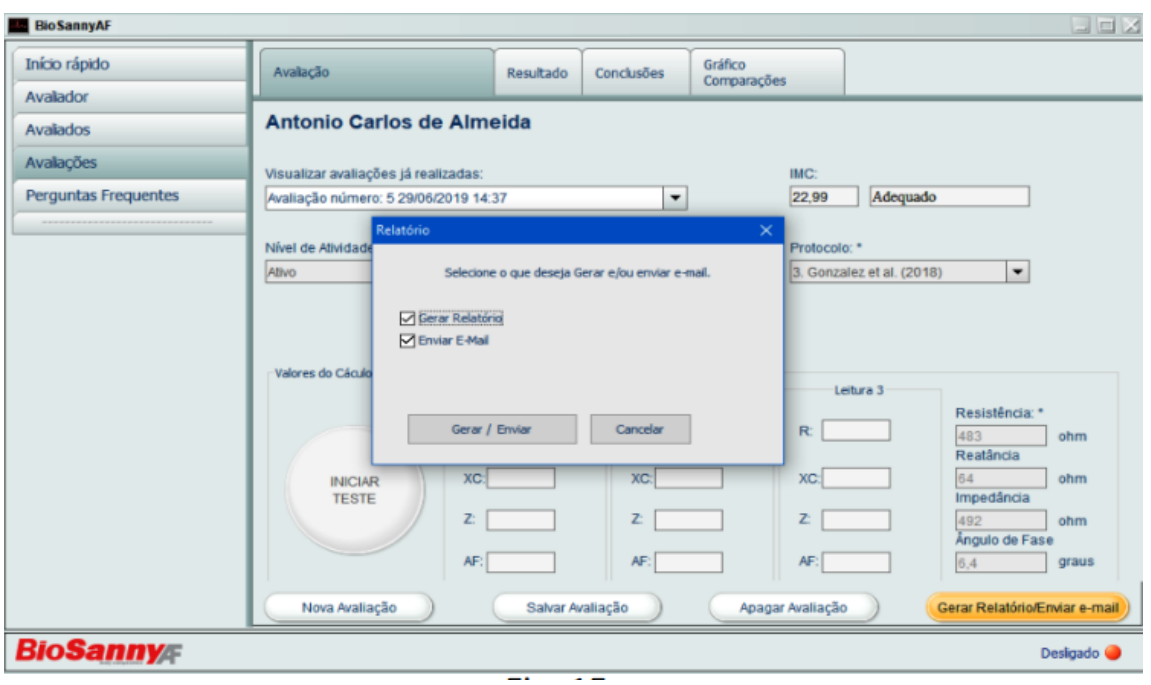

### **Procedimento do exame com o software conectado ao equipamento:**

- Conecte uma das extremidades do cabo USB na porta correspondente do equipamento e a outra extremidade do cabo USB na porta USB do PC ou Notebook.
- Abra o sistema, espere até que ele seja carregado completamente.
- Ligue a chave geral que se encontra atrás do equipamento.
- Pressione o botão azul (inicializar do equipamento).
- Aguarde até ouvir um bip sonoro indicando que o equipamento se conectou com o PC ou Notebook.
- Neste momento uma luz verde será notada na tela inicial do sistema.
- Para iniciar o teste, conecte os cabos dos eletrodos tetrapolares no sujeito.
- O início da leitura poderá ser feito tanto pelo equipamento ao acionar a tecla verde, quanto pelo sistema pressionando a tecla "INICIAR TESTE", na tela do sistema.
- Execute uma série de três testes consecutivos, o software irá registrar o resultado mediano das séries garantindo uma maior precisão nas medidas encontradas.
- Clique no botão "Salvar Avaliação", espere alguns segundos e o resultado será mostrado na tela.

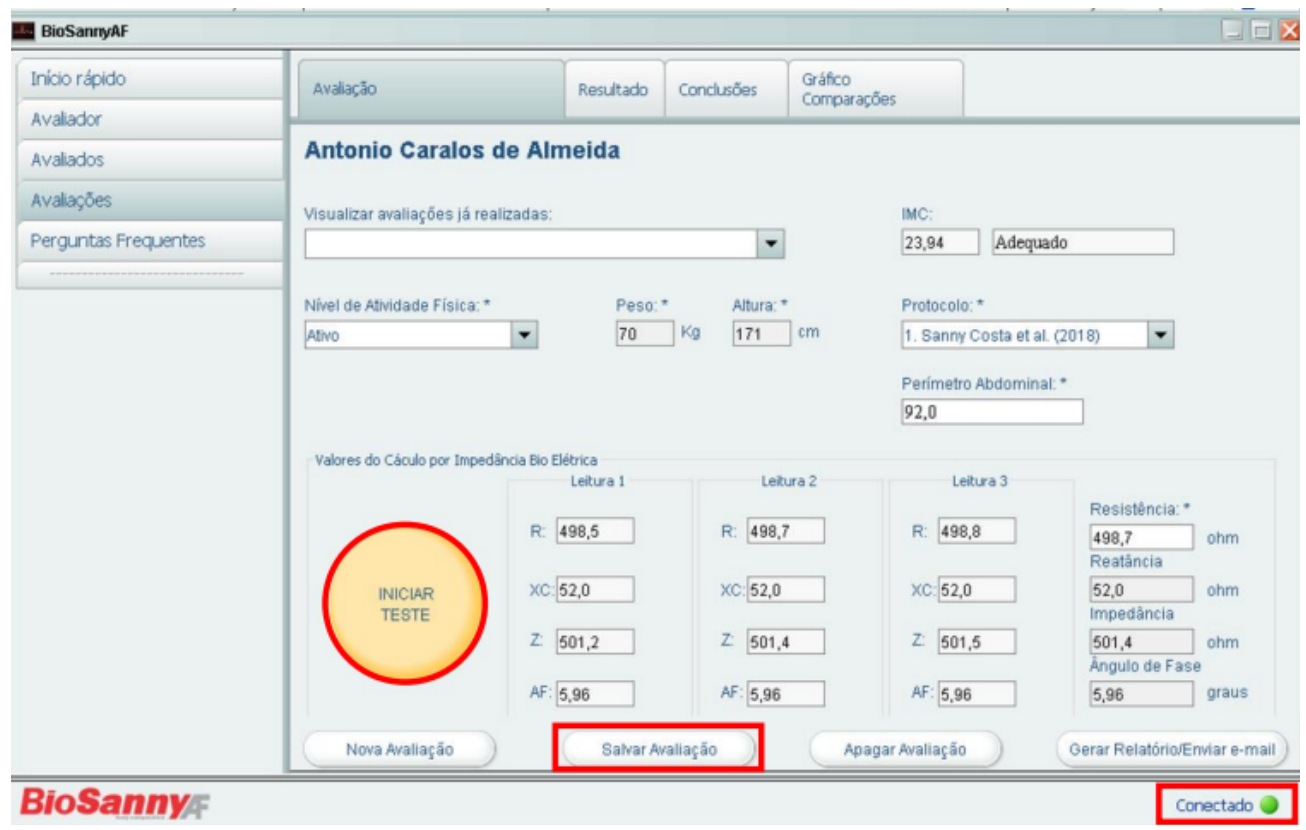

● A seguir execute os mesmos procedimentos detalhados anteriormente para avaliação com o equipamento desconectado do sistema.